**Infusions – Documenting Against a Syring Driver Infusion – Nursing/Midwifery**

**Digital Health** Quick Reference Guide

## **This Quick Reference Guide will explain how to:**

Document against a Syringe Drive infusion (Nursing/Midwifery).

All infusions must be **commenced** via the **Medication Administration Wizard (MAW).**

## **1. Modify the Volume and Rate**

- a) **Modify** the **Volume (pre prime volume) and Rate** via the MAW administration window to align with the values displayed via the NIKI Syringe Driver pump.
- b) Ensure the second Nurse/Midwife completes the Witnessed by section
- c) Discern alert will display indicating the rate change differs from the prescribed order. Select Yes.
- d) Add comment if required

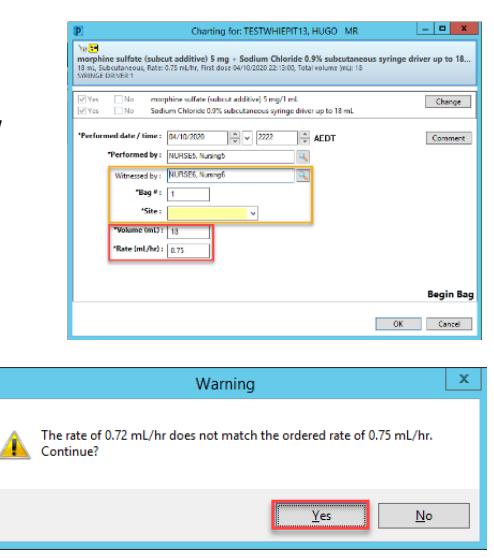

Digital Health

## **2. Syringe Driver Infusion with Future Discontinuation DATE/TIME**

Ensure the syringe driver infusion future discontinuation date and time order is reviewed via the MAR. Once the time reaches the stop DATE/TIME as per the Dr's order:

- a) Disconnect the syringe driver from the patient
- b) Click on the **MAR Pending Tile** to open the **MAR Charting Window.**
- c) **Modify** the **rate to 0ml/hr** to reflect the syringe driver is no longer running. Add a comment if required.
- d) Discern alert will display indicating the rate change differs from the prescribed order. Select Yes.
- e) Notify the Dr. to discontinue the syringe driver infusion on EMR

## **3. Lines and Device Documentation**

- a) Document the NIKI syringe driver pump checks against the **Syringe Driver** section in Adult Lines – Devices
- b) Create a Dynamic group for each Syringe Driver in use (ie. Multiple Syringe Drivers may be in use at one time)
- c) Document the Syringe Driver data checks for each infusion
- d) Document 4 hourly Syringe Driver checks under 'Assessment Types'

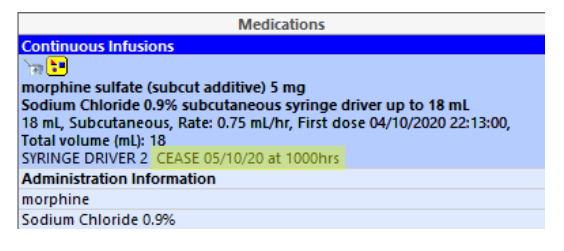

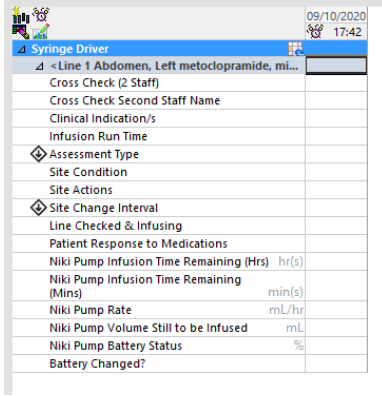

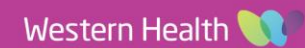